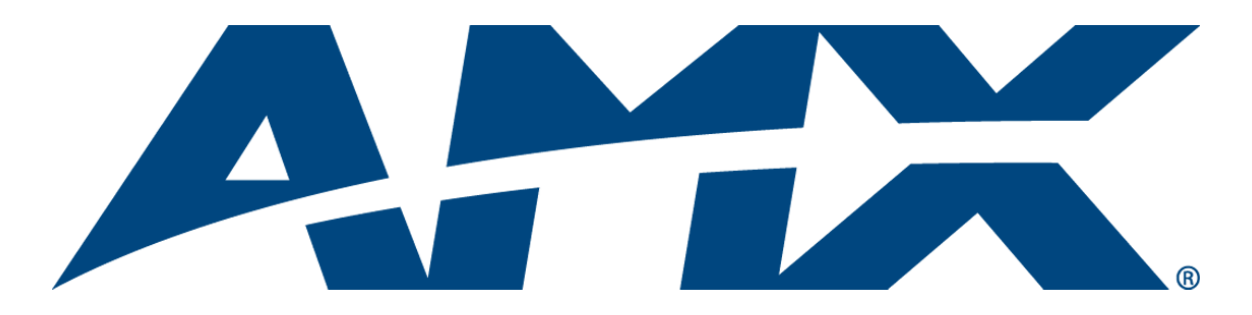

## Operation/Reference Guide

# AVS-SL-PR-0401-0601

Solecis Presentation Switcher 4x1 RGBHV, 6x1 SVID, 10x1 Stereo, CP

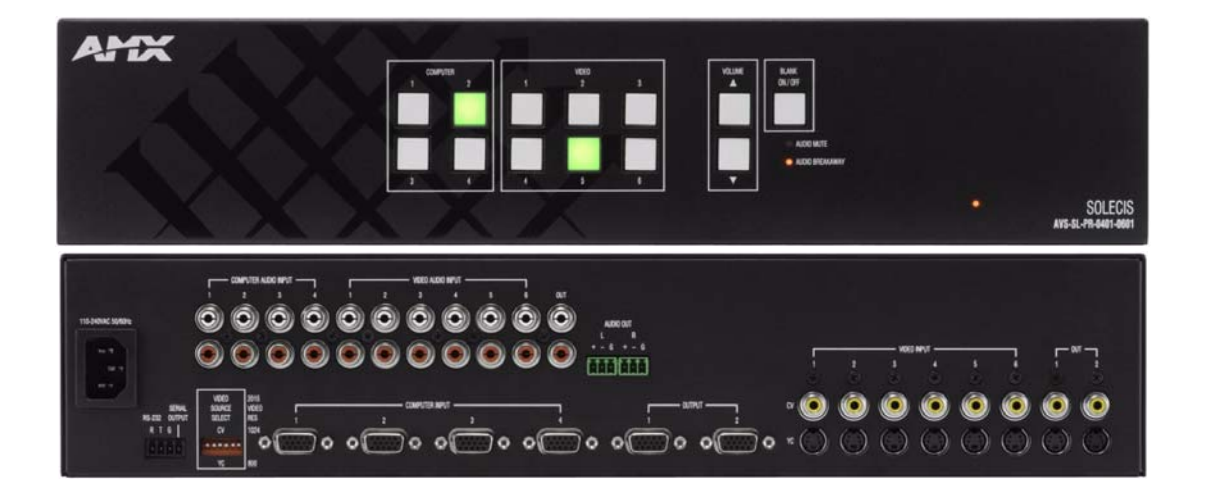

Solecis Switchers

Last Updated: 10/23/2008

## AMX Limited Warranty and Disclaimer

This Limited Warranty and Disclaimer extends only to products purchased directly from AMX or an AMX Authorized Partner which include AMX Dealers, Distributors, VIP's or other AMX authorized entity.

AMX warrants its products to be free of defects in material and workmanship under normal use for three (3) years from the date of purchase, with the following exceptions:

- Electroluminescent and LCD Control Panels are warranted for three (3) years, except for the display and touch overlay components are warranted for a period of one (1) year.
- Disk drive mechanisms, pan/tilt heads, power supplies, and MX Series products are warranted for a period of one (1) year.
- AMX lighting products are guaranteed to switch on and off any load that is properly connected to our lighting products, as long as the AMX lighting products are under warranty. AMX also guarantees the control of dimmable loads that are properly connected to our lighting products. The dimming performance or quality there of is not guaranteed, impart due to the random combinations of dimmers, lamps and ballasts or transformers.
- AMX software is warranted for a period of ninety (90) days.
- Batteries and incandescent lamps are not covered under the warranty.
- AMX AutoPatch Epica, Modula, Modula Series4, Modula CatPro Series and 8Y-3000 product models will be free of defects in materials and manufacture at the time of sale and will remain in good working order for a period of three (3) years following the date of the original sales invoice from AMX. The three-year warranty period will be extended to the life of the product (Limited Lifetime Warranty) if the warranty card is filled out by the dealer and/or end user and returned to AMX so that AMX receives it within thirty (30) days of the installation of equipment but no later than six (6) months from original AMX sales invoice date. The life of the product extends until five (5) years after AMX ceases manufacturing the product model. The Limited Lifetime Warranty applies to products in their original installation only. If a product is moved to a different installation, the Limited Lifetime Warranty will no longer apply, and the product warranty will instead be the three (3) year Limited Warranty.

All products returned to AMX require a Return Material Authorization (RMA) number. The RMA number is obtained from the AMX RMA Department. The RMA number must be clearly marked on the outside of each box. The RMA is valid for a 30-day period. After the 30-day period the RMA will be cancelled. Any shipments received not consistent with the RMA, or after the RMA is cancelled, will be refused. AMX is not responsible for products returned without a valid RMA number.

AMX is not liable for any damages caused by its products or for the failure of its products to perform. This includes any lost profits, lost savings, incidental damages, or consequential damages. AMX is not liable for any claim made by a third party or by an AMX Authorized Partner for a third party.

This Limited Warranty does not apply to (a) any AMX product that has been modified, altered or repaired by an unauthorized agent or improperly transported, stored, installed, used, or maintained; (b) damage caused by acts of nature, including flood, erosion, or earthquake; (c) damage caused by a sustained low or high voltage situation or by a low or high voltage disturbance, including brownouts, sags, spikes, or power outages; or (d) damage caused by war, vandalism, theft, depletion, or obsolescence.

This limitation of liability applies whether damages are sought, or a claim is made, under this warranty or as a tort claim (including negligence and strict product liability), a contract claim, or any other claim. This limitation of liability cannot be waived or amended by any person. This limitation of liability will be effective even if AMX or an authorized representative of AMX has been advised of the possibility of any such damages. This limitation of liability, however, will not apply to claims for personal injury.

Some states do not allow a limitation of how long an implied warranty last. Some states do not allow the limitation or exclusion of incidental or consequential damages for consumer products. In such states, the limitation or exclusion of the Limited Warranty may not apply. This Limited Warranty gives the owner specific legal rights. The owner may also have other rights that vary from state to state. The owner is advised to consult applicable state laws for full determination of rights.

EXCEPT AS EXPRESSLY SET FORTH IN THIS WARRANTY, AMX MAKES NO OTHER WARRANTIES, EXPRESSED OR IMPLIED, INCLUDING ANY IMPLIED WARRANTIES OF MERCHANTABILITY OR FITNESS FOR A PARTICULAR PURPOSE. AMX EXPRESSLY DISCLAIMS ALL WARRANTIES NOT STATED IN THIS LIMITED WARRANTY. ANY IMPLIED WARRANTIES THAT MAY BE IMPOSED BY LAW ARE LIMITED TO THE TERMS OF THIS LIMITED WARRANTY. EXCEPT AS OTHERWISE LIMITED BY APPLICABLE LAW, AMX RESERVES THE RIGHT TO MODIFY OR DISCONTINUE DESIGNS, SPECIFICATIONS, WARRAN-TIES, PRICES, AND POLICIES WITHOUT NOTICE.

## <span id="page-2-0"></span>Safety Instructions

### <span id="page-2-1"></span>**Overview**

Please read these instructions before using your Procon switcher. Failure to comply with these instructions could result in fire, electrical shock, personal injury, death, or damage to the equipment.

### <span id="page-2-2"></span>Power Source

Use only a three-wire grounding type source. The power source should not exceed 264VAC. Do not remove under any circumstances the ground wire.

### <span id="page-2-3"></span>Power Cord

Use only the cord shipped with the unit. Do not use the cord if it has become damaged or frayed. Contact your Procon dealer or call Procon if you need to replace the power cord.

## <span id="page-2-4"></span>Grounding

The interface is grounded through the grounding conductor on the power cord. To avoid electric shock plug the power cord into a properly wired receptacle. Do not defeat the purpose of the grounding-type plug.

#### <span id="page-2-5"></span>Fuse

For protection against the risk of fire use only a fuse of the same rating and type.

### <span id="page-2-6"></span>Liquid Spills

Do not set drinks on top of the unit or immerse the unit in liquid.

### <span id="page-2-7"></span>Do Not Disassemble

The switcher contains no user serviceable parts. All servicing must be performed by a qualified service technician.

### <span id="page-2-8"></span>For Safety Reasons

- Do not place the unit on an unstable surface.
- Do not use near water or sources of heat.
- Use only recommended attachments.
- Use the correct power supply as indicated on the unit.
- Unplug the unit from the mains before and refer to a qualified technician if:
	- the power cord has become damaged
	- liquid has been spilled or it has been exposed to rain or water
	- it does not operate correctly
	- it has been dropped or the cabinet damaged.

Safety Instructions

 $\mathbb{I}$ 

## **Table of Contents**

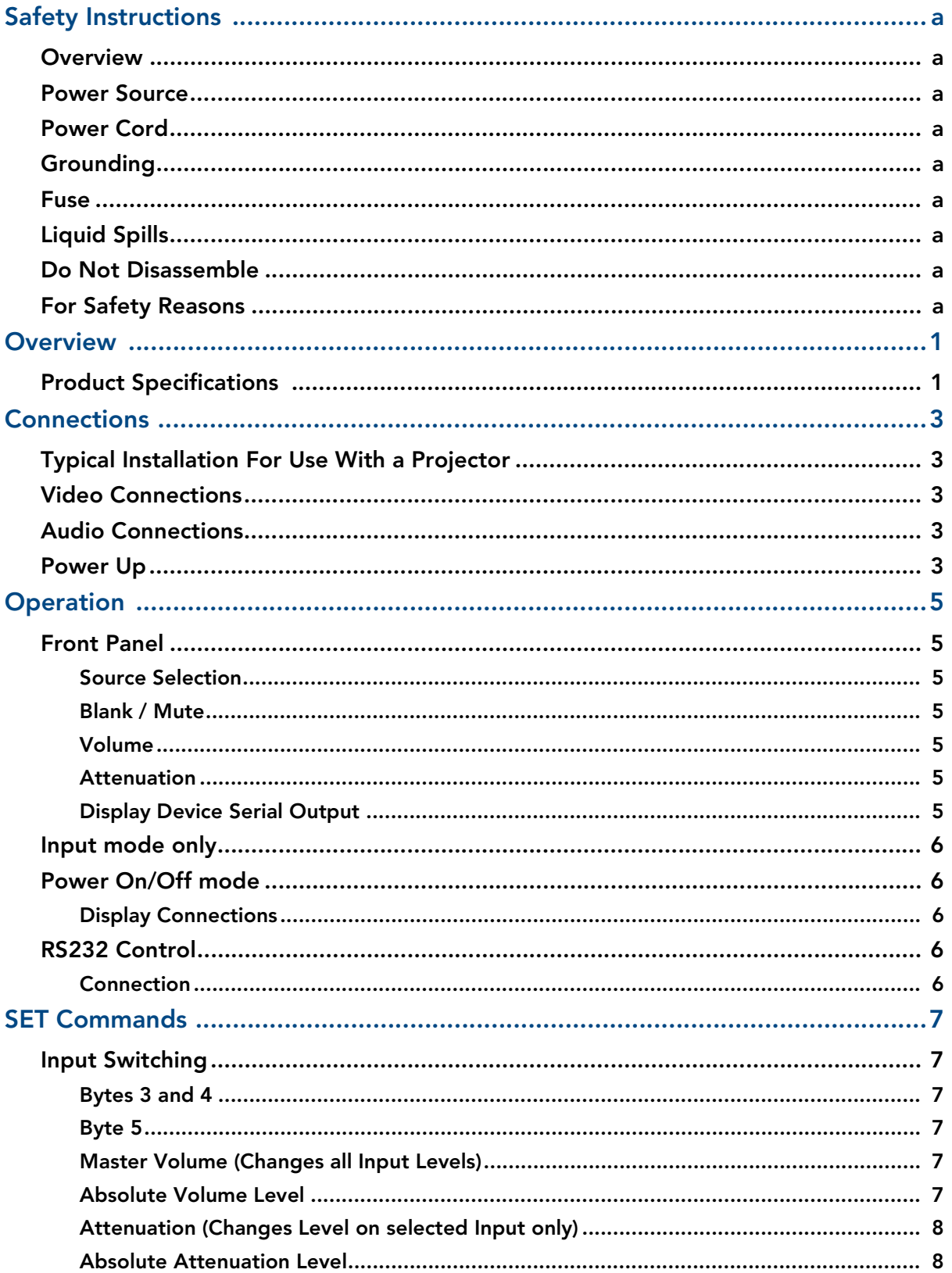

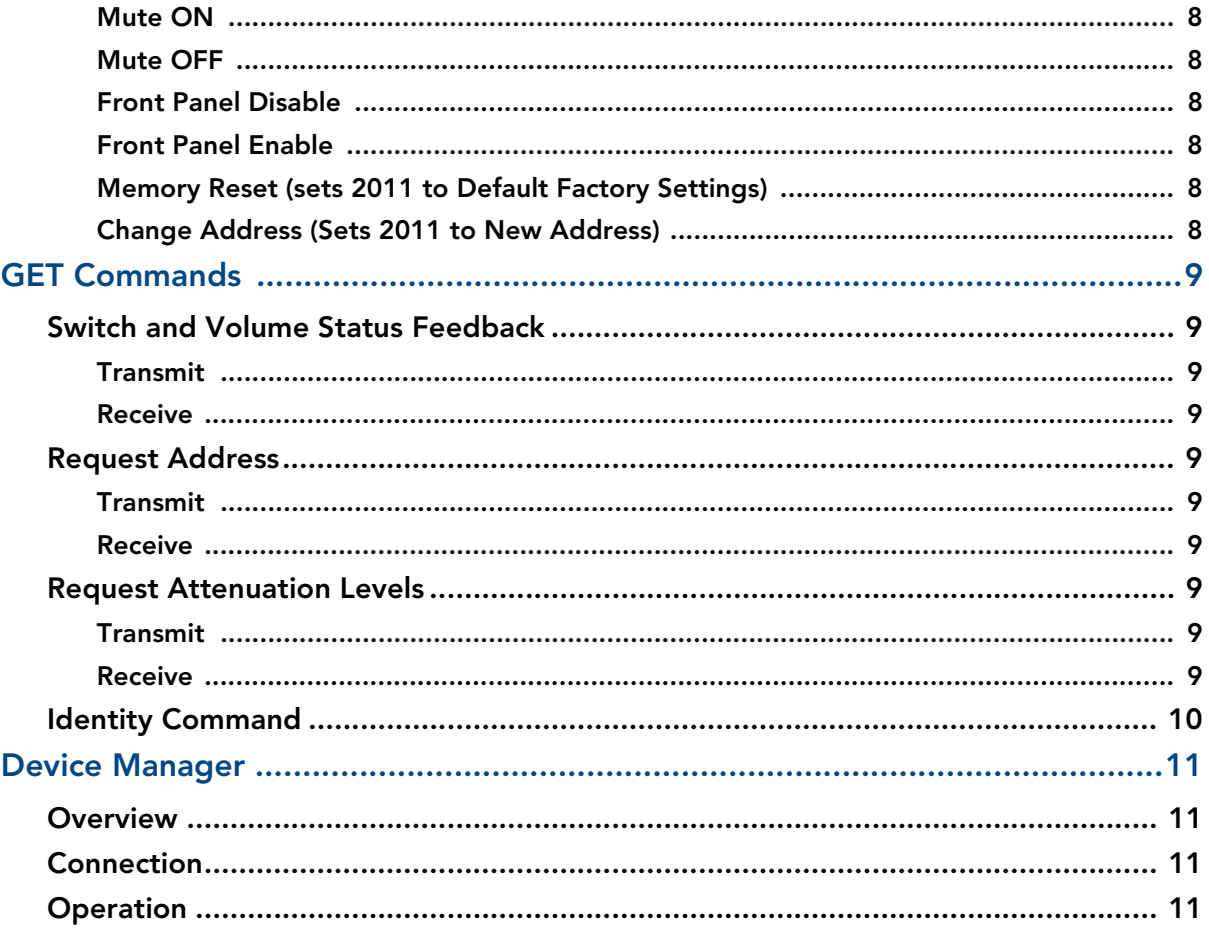

## <span id="page-6-0"></span>**Overview**

The Solecis AVS-SL-PR-0401-0601 Presentation Switcher (FG1330-2011-01) combines switching of PC, computer, video and audio for presentation and conference rooms, home cinema, AV Rental Companies and any environment where a number of mixed source types need to be displayed.

The AVS-SL-PR-0401-0601 features a total of ten inputs and a programmable serial output for controlling projectors, plasma displays and other display devices.

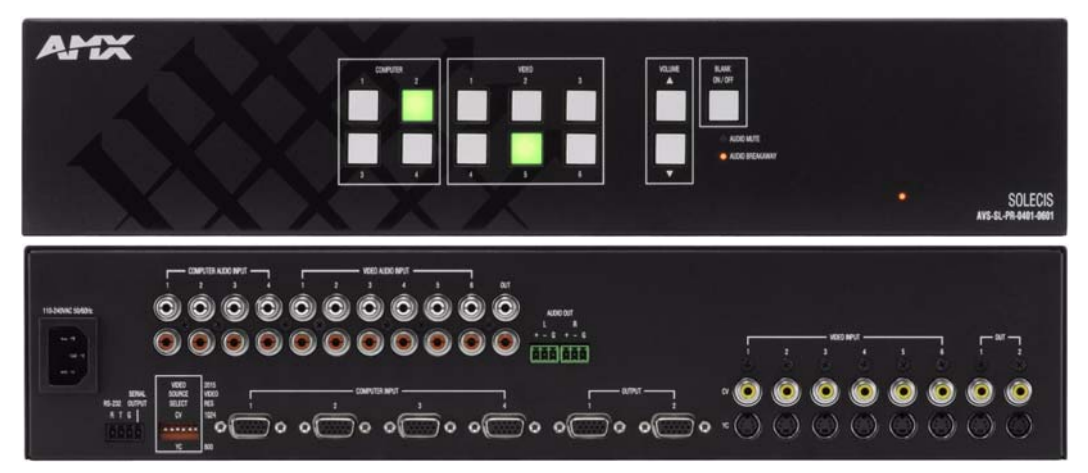

**FIG. 1** Solecis AVS-SL-PR-0401-0601 Presentation Switcher

## <span id="page-6-1"></span>Product Specifications

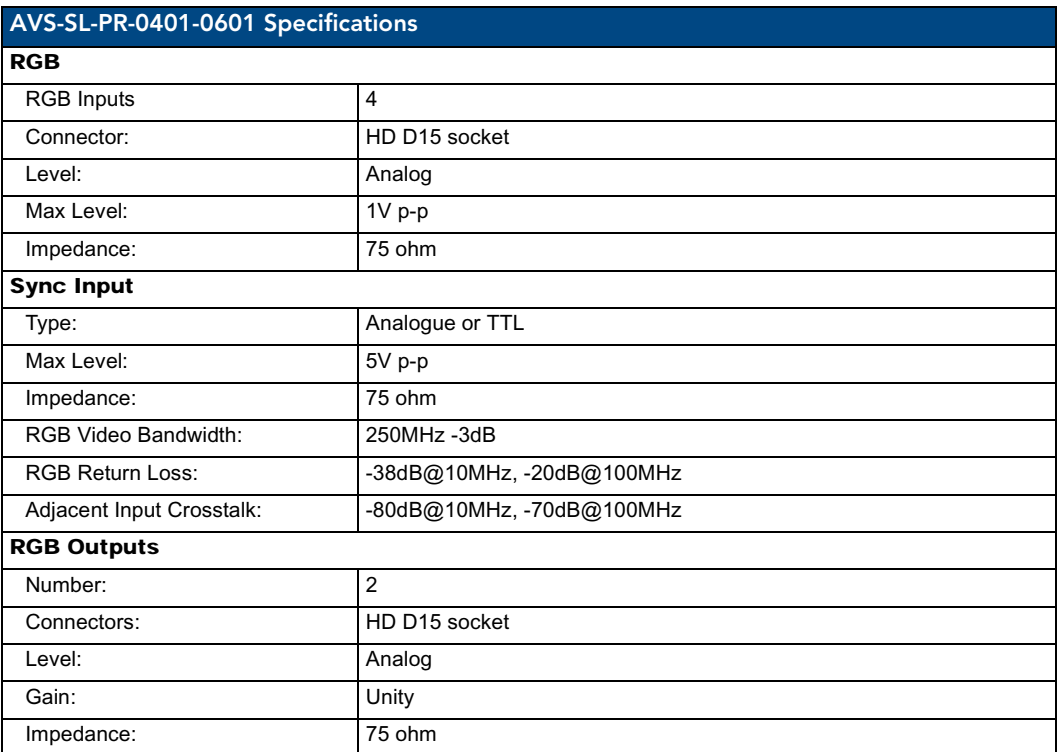

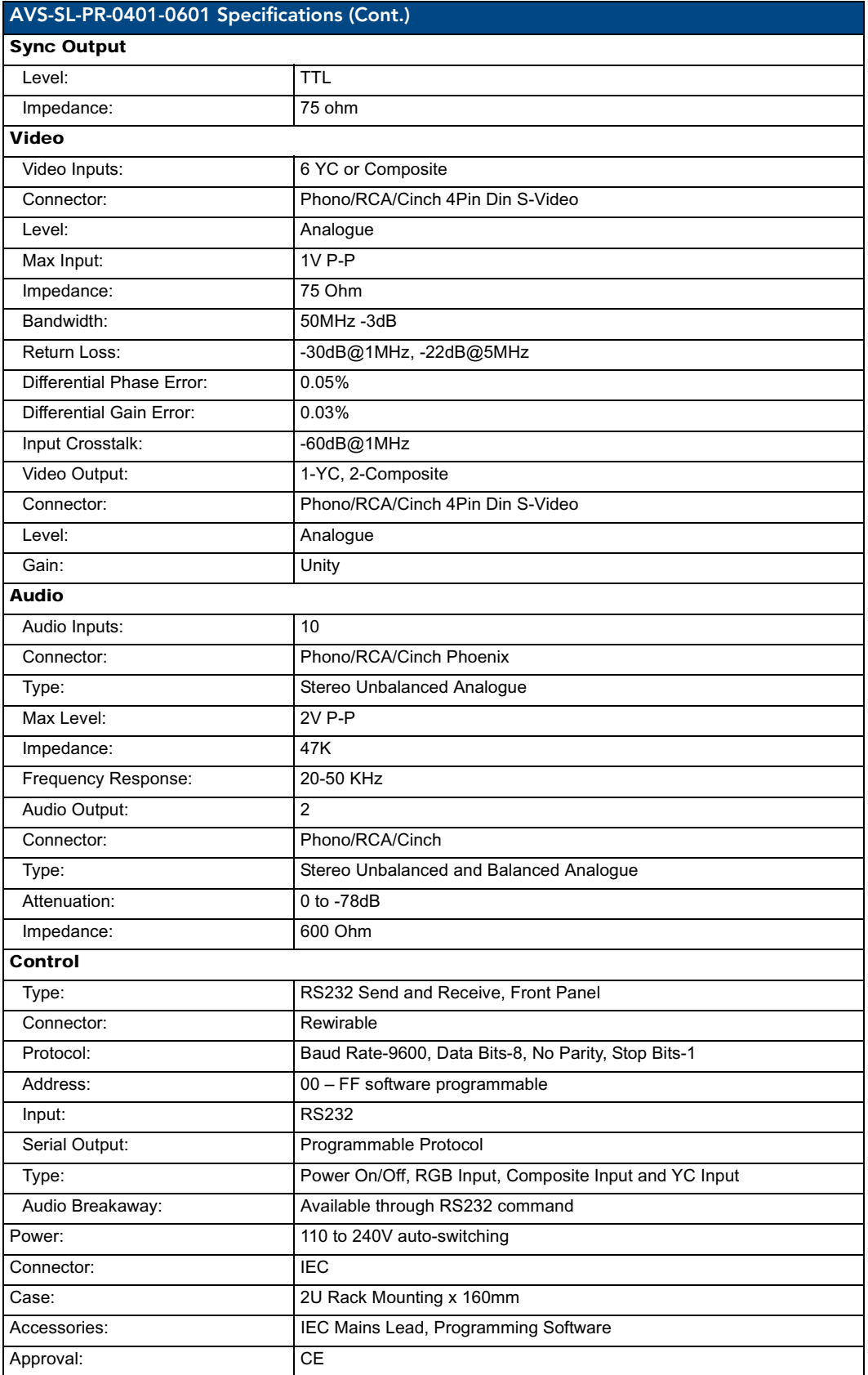

## <span id="page-8-0"></span>**Connections**

## <span id="page-8-1"></span>Typical Installation For Use With a Projector

Connect the RGB, Video and Audio sources to the Input sockets on the rear panel of the unit.

- The RGB/Video inputs are 75 ohm terminated and the audio inputs 47Kohm terminated.
- The RGB/Video and audio outputs are fully 75 ohm and 600 ohm driven respectively for connection to long cable runs.
- It is imperative that the input sources are fully compatible with the display and sound devices.

## <span id="page-8-2"></span>Video Connections

There are 4 PC inputs and 6 video inputs.

Two outputs are available for PC and two outputs for Composite Video and S-video. The Video Inputs maybe either Composite Video, S-Video, or a combination of both.

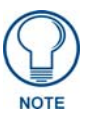

*Since the switcher now auto-senses between the Composite and S-Video inputs, the dip switches have no effect unless you are using the Device Serial Output. If you are using the Device Serial Output,dip switches 1 to 6 must be set to match the incoming source type on their corresponding inputs.*

*The projector or display device should be switched to match the Source type outputted.*

*If you are using the serial output, it is also necessary to configure the unit with Solecis DCS. Consult the Solecis DCS Quick Start Guide for more information.*

## <span id="page-8-3"></span>Audio Connections

One unbalanced output is available on Phono (RCA) connectors and one balanced output is available on phoenix connectors.

## <span id="page-8-4"></span>Power Up

Connect a Mains Source (110 to 240V) to the 2010 switcher.

- The Blank Button will illuminate.
- If any Source is connected to Inputs 1 of the PC and Video groups then Sync only will be present on the output.

**Connections** 

## <span id="page-10-0"></span>**Operation**

### <span id="page-10-1"></span>Front Panel

#### <span id="page-10-2"></span>Source Selection

To select a Source press the Button corresponding to the numbered Input.

The button will illuminate. A PC input will be routed to the PC output sockets.

A selected Video Input will also be routed to its respective Composite or S-Video output.

If a PC input is selected then the last selected video input will remain on its respective output and vice versa.

The Audio Channel will switch to the highlighted Input.

(Unless the Unit is controlled by RS232, then the Audio can be switched independently. The front panel will always display the status of the PC / Video Inputs.)

#### <span id="page-10-3"></span>Blank / Mute

To Blank and Mute the outputs press Blank button. The Button will illuminate and the Input buttons will extinguish.

- The Sync only of the last selected PC and Video Inputs will be present on the outputs.
- The Blank and Mute will disable as soon as a source is selected.

#### <span id="page-10-4"></span>Volume

This is a master volume control and will adjust the level of all inputs.

- To increase volume press the arrow Up button.
- To decrease volume press the arrow Down button.

The newly set volume level for the selected audio input will be permanently stored even after switch off.

#### <span id="page-10-5"></span>Attenuation

The initial attenuation level of all the Inputs is set to 0dB.

If some sources are louder than others then they can be adjusted to match.

To change the attenuation level of an input, press and hold the input select button. Use the arrow up/ down buttons to set the level.

When set release the buttons and the level will be stored

#### <span id="page-10-6"></span>Display Device Serial Output

This can be used for direct control of a projector or any device with RS232 control.

The 2011 can be programmed to transmit Power On/Off and RGB, Composite and S-vide mode commands to a display device using Procon Device manager software (See programming section)

The commands are transmitted from the Display Serial terminal.

## <span id="page-11-0"></span>Input mode only

When the 2011 is powered up a mode command will be sent to a display on the first press of any Input select button. The command will either be RGB, Composite or S-Video depending on the button pressed. This will ensure a display device is set to the correct mode to display the input selected. Each time a different source type is selected then a mode command will be sent to the display device.

For this function to work the Display must be ON

## <span id="page-11-1"></span>Power On/Off mode

When the 2011 is powered a Power On command will be sent to a display on the first press of any input button. The button will flash for a programmed set time and the 2011 will disable.

This allows a projector to warm up. At the end of the warm up period an RGB, Composite or S-Video command is sent to the display, the 2011 enables and the system is ready for use.

To turn the controlled projector off, press and hold the "Blank" button for 5 seconds.

The Programming cable connections are as follows:

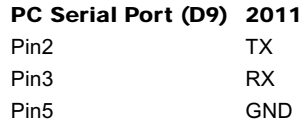

#### <span id="page-11-2"></span>Display Connections

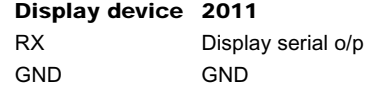

## <span id="page-11-3"></span>RS232 Control

The unit may be controlled using an RS232 outputting system as follows.

#### <span id="page-11-4"></span>Connection

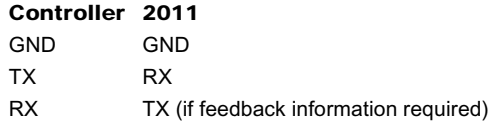

Set the Protocol as follows:

- $\bullet$  Baud Rate = 9600
- $\bullet$  Data Bits = 8
- $\bullet$  Parity = None
- Stop Bit =  $1$

The default address of the 2011 is **0**.

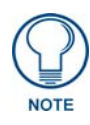

*All commands are hexadecimal.*

## <span id="page-12-0"></span>SET Commands

### <span id="page-12-1"></span>Input Switching

The following command switches input sources.

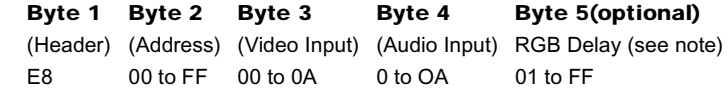

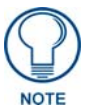

*The Audio Inputs can be switched independently from the Video.*

#### <span id="page-12-2"></span>Bytes 3 and 4

- 01 to 04 correspond to PC inputs 1 to 4
- 05 to 0A correspond to video inputs 1 to 6
- $\bullet$  00 for Blank
- $\bullet$  1F no change

#### <span id="page-12-3"></span>Byte 5

This switches the input sync but holds the RGB in blank for the time period set by the byte. This allows for a clean switch between inputs.

- The value is in seconds (e.g.  $03 = 3$  seconds).
- If RGB delay is not required then ignore the 5th byte.

#### <span id="page-12-4"></span>Master Volume (Changes all Input Levels)

The overall Volume level increases 0.5db each time the following command is sent:

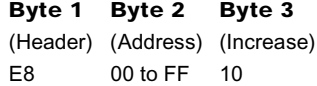

The overall Volume level decreases 0.5db each time the following command is sent:

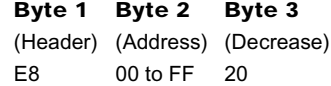

#### <span id="page-12-5"></span>Absolute Volume Level

A Volume value can be set directly using the following command:

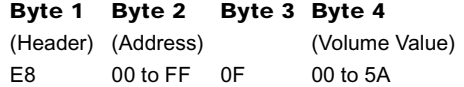

with **00** as the loudest (0dB)

#### <span id="page-13-0"></span>Attenuation (Changes Level on selected Input only)

The Volume level increases 0.5db each time the following command is sent:

Byte 1 Byte 2 Byte 3 (Header) (Address) (Increase) E8 00 to FF 0D

The Volume level decreases 0.5db each time the following command is sent:

Byte 1 Byte 2 Byte 3 (Header) (Address) (Decrease) E8 00 to FF 0E

#### <span id="page-13-1"></span>Absolute Attenuation Level

An attenuation value can be set directly using the following command:

Byte 1 Byte 2 Byte 3 Byte 4 (Header) (Address) (Volume Value) E8 00 to FF 0F 00 to 1F

with 00 as  $(0dB)$ 

#### <span id="page-13-2"></span>Mute ON

Byte 1 Byte 2 Byte 3 (Header) (Address) E8 00 to FF 0B

#### <span id="page-13-3"></span>Mute OFF

Byte 1 Byte 2 Byte 3 (Header) (Address) E8 00 to FF 0C

#### <span id="page-13-4"></span>Front Panel Disable

Byte 1 Byte 2 Byte 3 (Header) (Address) E8 00 to FF 40

#### <span id="page-13-5"></span>Front Panel Enable

Byte 1 Byte 2 Byte 3 (Header) (Address) E8 00 to FF 41

<span id="page-13-6"></span>Memory Reset (sets 2011 to Default Factory Settings)

Byte 1 Byte 2 Byte 3 38 62 DC

#### <span id="page-13-7"></span>Change Address (Sets 2011 to New Address)

#### Byte 1 Byte 2 Byte 3 Byte 4

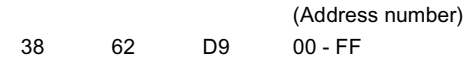

## <span id="page-14-0"></span>GET Commands

## <span id="page-14-1"></span>Switch and Volume Status Feedback

#### <span id="page-14-2"></span>Transmit

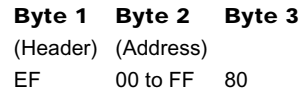

#### <span id="page-14-3"></span>Receive

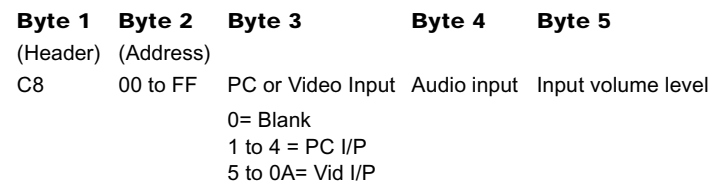

The same string will be transmitted each time an input is selected.

## <span id="page-14-4"></span>Request Address

#### <span id="page-14-5"></span>Transmit

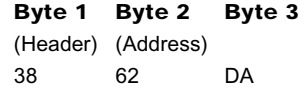

#### <span id="page-14-6"></span>Receive

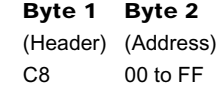

## <span id="page-14-7"></span>Request Attenuation Levels

#### <span id="page-14-8"></span>Transmit

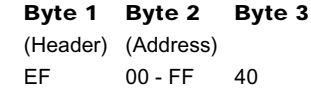

#### <span id="page-14-9"></span>Receive

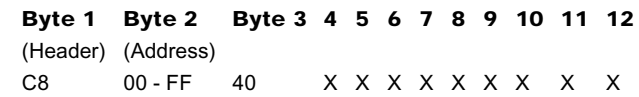

Where x is a value between 00 and 1F.

## <span id="page-15-0"></span>Identity Command

Sending this command:

Byte 1 Byte 2 Byte 3 Byte 4 F2 09 EA 80

The unit will return:

Byte 1 Byte 2 6E 04 =2010

## <span id="page-16-0"></span>Device Manager

### <span id="page-16-1"></span>**Overview**

This software can be used for configuring the 2011 to control external display devices. It is downloadable from our website www.procon.co.uk under support.

### <span id="page-16-2"></span>Connection

Connect the serial port of the PC as follows:

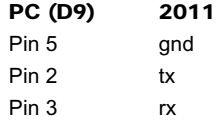

Run Device Manager. If the connection is correct the software will automatically detect the 2011.

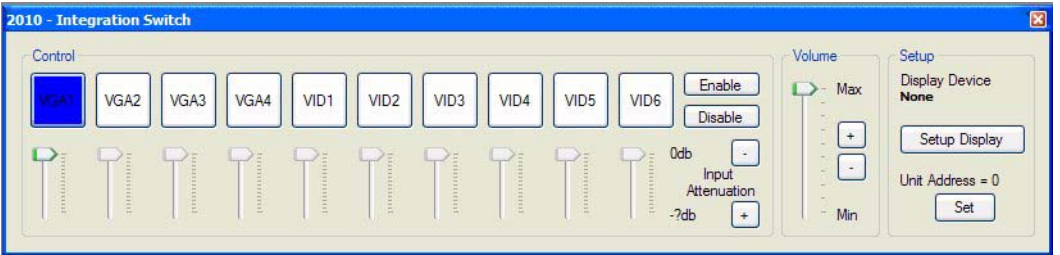

Click on the 2011 and a virtual panel will appear ([FIG. 2\)](#page-16-4):

<span id="page-16-4"></span>**FIG. 2** Device Manager - Virtual Panel

## <span id="page-16-3"></span>**Operation**

Inputs can be selected and there respective attenuation levels can be set.

Master volume level can be adjusted and the front panel can be enabled/disabled.

If several units are to be externally controlled from one serial port then the address of each unit can be changed.

To program the 2011 to control external display devices click on **Setup Display**

Click on **Change** and select the required manufacturer, display type and model [\(FIG. 3\)](#page-16-5): .

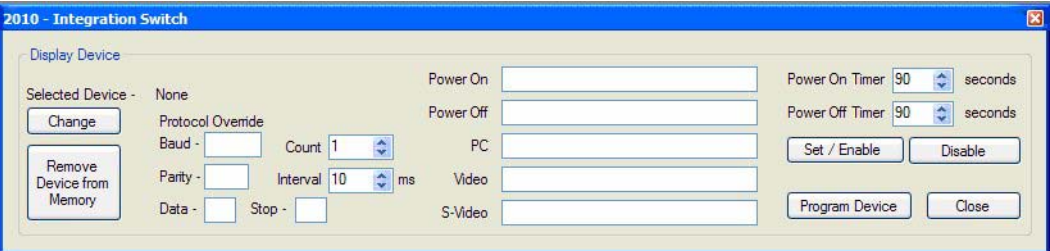

<span id="page-16-5"></span>**FIG. 3** Device Manager - Setup Display

The protocol and command strings will appear in the relevant boxes:

If the required device is not in the library then this can be added to by clicking on library from the menu bar and following the instructions [\(FIG. 4](#page-17-0)).

| <b>Select Device</b><br>Type                 |  |
|----------------------------------------------|--|
| ● RS232 ◎ IR                                 |  |
| Device                                       |  |
| Manufacturer                                 |  |
| Sanyo                                        |  |
| Device Type                                  |  |
| Projector                                    |  |
| Model                                        |  |
| Select                                       |  |
| PLC-XP07<br>PLC-XP10<br>PLC-XP17<br>PLC-XP18 |  |
| PLC-XP20<br>PLC-XP21<br>PLC-XP30<br>PLC-XP40 |  |

<span id="page-17-0"></span>**FIG. 4** Device Manager - Adding a Device to the Library

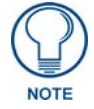

#### *The manufacturer's data sheet will be required.*

If the string needs to be transmitted more than once then select the number of times from the count drop-down list and set a suitable interval period.

If the power on/off function is to be enabled then set a warm up/cool down time and click on Set/Enable.

Finally click on **Program Device** to download the information.

For operation see section on Display device serial output.

Device Manager

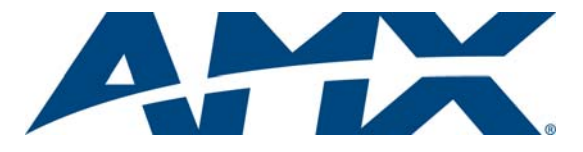

It's Your World - Take Control™

3000 RESEARCH DRIVE, RICHARDSON, TX 75082 USA • 800.222.0193 • 469.624.8000 • 469-624-7153 fax • 800.932.6993 technical support • www.amx.com

Free Manuals Download Website [http://myh66.com](http://myh66.com/) [http://usermanuals.us](http://usermanuals.us/) [http://www.somanuals.com](http://www.somanuals.com/) [http://www.4manuals.cc](http://www.4manuals.cc/) [http://www.manual-lib.com](http://www.manual-lib.com/) [http://www.404manual.com](http://www.404manual.com/) [http://www.luxmanual.com](http://www.luxmanual.com/) [http://aubethermostatmanual.com](http://aubethermostatmanual.com/) Golf course search by state [http://golfingnear.com](http://www.golfingnear.com/)

Email search by domain

[http://emailbydomain.com](http://emailbydomain.com/) Auto manuals search

[http://auto.somanuals.com](http://auto.somanuals.com/) TV manuals search

[http://tv.somanuals.com](http://tv.somanuals.com/)